# Procédure Resto' Collège

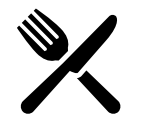

[https://services-en-ligne.valdoise.fr///accueil-famille](https://services-en-ligne.valdoise.fr/accueil-famille/?redirect_to=https%3A%2F%2Fservices-en-ligne.valdoise.fr%2Ffamilles%2F)

#### **Bienvenue sur l'espace famille de la plateforme de services du Département du Val d'Oise**

de la demi-pension des collégiens désirant manger aux restaurants scolaires. **Dispositif Rest'ocollège** Le Département, dans le cadre de Rest'Ocollège, calcule le tarif

Le coût réel d'un repas est de 8 euros et le Département contribue **jusqu'à 85 % des frais**

### **de restauration**.

J'ai effectué mon calcul, je suis au tarif maximum. Je ne transmets pas de justificatifs

concernant mes ressources.

### **Chaque repas me sera facturé par le collège à 5.05€**

Il ne donne pas lieu à l'inscription à ce service qui se fait auprès de votre collège, à l'aide de la notification Rest'Ocollège. Rest'Ocollège est ouvert toute l'année scolaire.

**Une demande par collégien, mais toujours un tarif unique par foyer.**

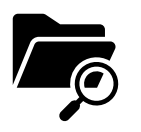

 $\Box$ e suis au tarif maximum et je ne souhaite pas transmettre de justification application du tarif de 5.05 €

❑ Demandeur d'asile: justificatif à joindre

❑ Allocataire de la CAF = je saisis les 7 chiffres du numéro allocataire + Département de la CAF de rattachement –possibilité de joindre

l'Attestation de Paiement si les services de la CAF ne restituent pas le

Quotient

 $\Box$  Allocataire de la MSA = Je saisis le quotient familial MSA et je joins l'Attestation du quotient MSA + livret de famille

 $\Box$  Je ne bénéficie pas d'Allocation ni de Prestation = Avis d'imposition

Année-1 sur les revenus Année-2 (2 si union libre) + livret de famille. Je

saisis les ressources brutes annuelles.

Etape 1: Créer compte services en ligne Val d 'Oise

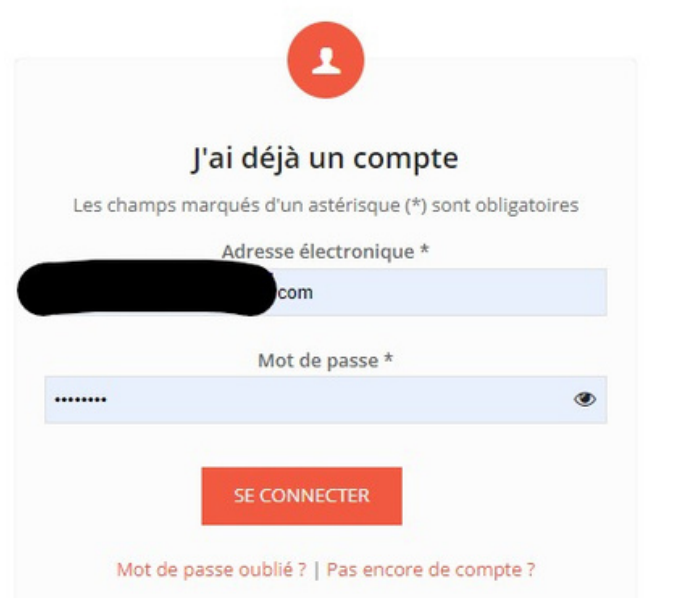

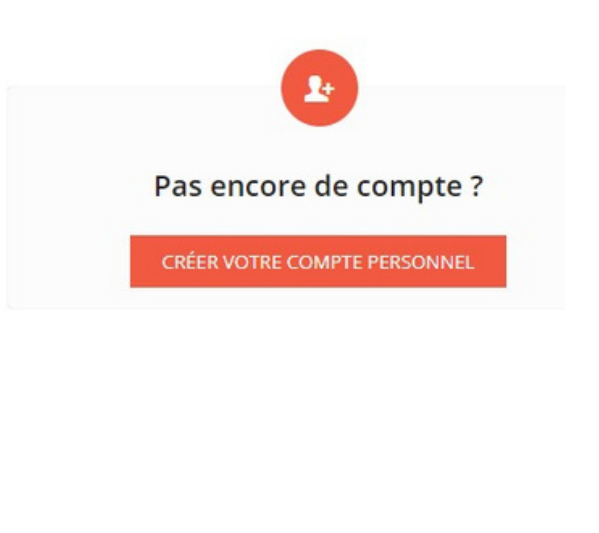

2ème étape : Je me connecte à la plateforme de téléservices

3ème étape : Je remplis le formulaire et je joins les documents demandés

4ème étape : certification sur l'honneur des informations

5ème étape : certification sur l'honneur des informations

## Et ensuite …

1. Une fois votre demande validée, vous recevez automatiquement un **mail de CDVO Service en ligne "Création d'une demande"** dans lequel vous sera transmis le numéro de votre dossier.

Ce numéro est à rappeler à chaque correspondance (par mail restocollege@valdoise.fr ou par téléphone 0 800 01 95 95).

2. **Traitement des demandes** : Les demandes déposées en ligne sont **traitées en 72 h** (les durées peuvent varier et sont données à titre indicatif).

A partir de votre compte, vous pouvez suivre l'évolution de votre dossier. La notification vous est transmise par mail.

3. Vous devez en **joindre une copie au collège** pour l'application du tarif lors de la facturation.